#### a cura di Francesco Ragusa

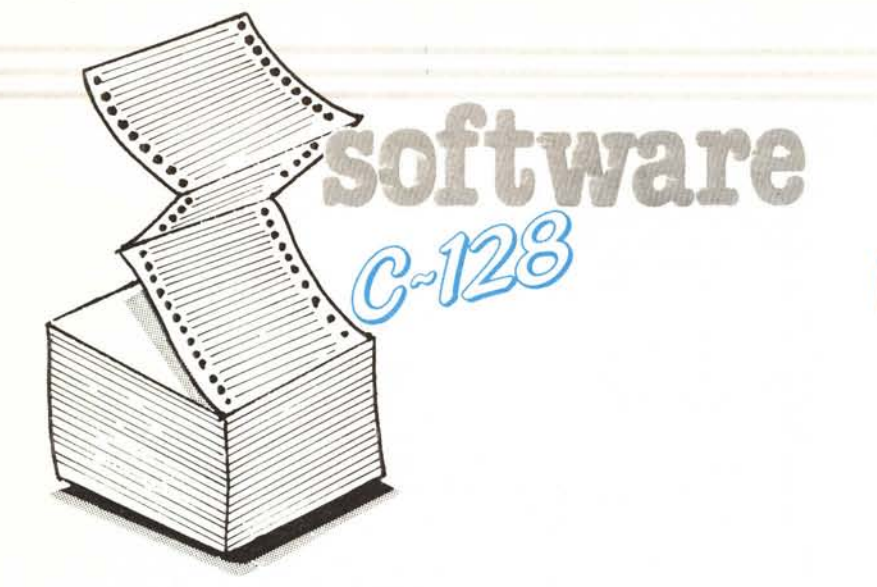

#### Nota

I codici di controllo nei listati sono riportati in forma «esplicita», della dell'impiego stampante Star NL-10 e relativa interfaccia per Commodore. Ovviamente, nella digitazione del programma è necessario usare i consueti tasti che corrispondono alle indicazioni fra parentesi: ad esempio cursore destro per (RGHT), CTRL-3 per (RED) eccetera.

Calendario perpetuo di Alessandro Franchi

Feletto Umberto (UD)

Nella mia quotidiana caccia ad algoritmi atti a risolvere le situazioni e i casi più disparati, mi sono imbattuto in quello utilizzato in questo programma, utile per analizzare i giorni dell'anno. Da qui alla realizzazione di un calendario perpetuo è poca cosa: una<br>manciata di PRINT per abbellire il tutto, qualche operatore aritmetico ed ecco sfornato il nostro calendario in puro Basic 7.0. Sul programma non c'è molto da dire ed è di uso immediato.

Dato il run ci viene richiesto se vogliamo vedere il calendario sul monitor (80 colonne) oppure se vogliamo stamparlo.

Segue la richiesta dell'anno di cui si vuole ottenere il calendario; il range di tale dato va dal 1900 in poi; se qualcuno è però interessato a scoprire in che giorno della settimana è nata la suocera ultraottantenne non ha che da modificare la relativa linea di input della variabile AN (linea 250).

Considerato che l'output su carta è piuttosto sviluppato in lunghezza consiglio di utilizzare il modulo continuo.

Alcune variazioni al listato possono essere apportate da coloro che vogliono utilizzare questo programma sullo schermo a 40 colonne.

Innanzitutto eliminare l'istruzione FAST ad inizio programma ridimensionare i parametri della WINDOW compatibilmente con le 40 colonne. Devono inoltre essere apportate delle variazioni utili per l'estetica dell'output relativamente alle linee continue (vedi linea 430 ecc.) ed agli spazi (stringa AS della linea 390).

È importante che la lunghezza della stringa di spazi (linea 480) corrisponda alla lunghezza della stringhe dei data.

100 fast: print chr\$(14): scnclr: clr: dim me\$(12), 1(12), qa\$(12,50) 110 trap 720 120 window 24.8.79.24.1<br>130 color 5.2:print chr\$(18);" 140 color 5.2:print chr\$(18):"<br>150 color 5.2:print chr\$(18):" ':: color5.3: print' ::color5.3:print"<br>::color5.3:print" CALENDARIO 160 color 5,2:print chr\$(18);"<br>170 color 5,2:print chr\$(18);" ::color5.3:print"<br>'::color5.3:print" dal 1/1/1900 in poi 180 color  $5, 2$ : print chr\$(18);" 190 color 5.2:print chr\$(18):"<br>200 color 5.3:print chr\$(29):chr\$(18)"  $"$ : : color5.3: print" :color 5.2 210 color 5.3:print chr\$(29):chr\$(18)"<br>220 window 0.0.79.24:char.14.18."premi (rvs)spazio(off) per continuare"<br>230 char.14.19."premi (rvs)p(off) per ottenere il calendario su car  $":\text{color }5.2$ 230 char.14.19."premi (rvs)p(off) per ottenere il calendario su carta"<br>240 sound 1.12000.8.setkey a\$-if a\$-chr\$(32) or a\$ - chr\$(80) then 250:else 240<br>250 char.30.22."ANNO (aaaal:":input an:if an < 1900 then 250 then 250:  $\begin{array}{lll} \text{then} & \text{if} & \text{if} & \text{if} \\ \text{MAP} & \text{MAP} & \text{MER} \\ \text{GENNAIO} & \text{``:me$s$} & \text{?} \\ \text{APRILE} & \text{``:me$s$} & \text{5)} & \text{``} \\ \text{LUGLIO} & \text{``:me$s$} & \text{?} & \text{''} \end{array}$  $280$  me\$(1) ="<br>290 me\$(4) ="<br>300 me\$(7) =" FEBBRAIO ":me\$ $(3)$  =" MARZO  $" : mes(6) ="$ GIUGNO **MAGGIO**<br>AGOSTO MOOSTO ":me\$(9) =" SETTEMBRE "<br>NOVEMBRE ":me\$(12) =" DICEMBRE "  $...$ mes(3) ="<br>":me\$(8) ="<br>":me\$(11)=" 310 mes(10) =" OTTOBRE ":mes(11) =" NOVEMBRE ":mes<br>320 1(1) =31 :1(2) =28 :1(3) =31 :1(4) =30 :1(5) =31 :1<br>330 1(7) =31 :1(8) =31 :1(9) =30 :1(10) =31:1(11) =30:1  $:1(6) = 30$ 340 v1=365\*an+int((an-1)/4)-int(3\*(int((an-1)/100)+1)/4)<br>350 b=v1-int(v1/7)\*7:if b=0 then b=7 3360  $y1 = \text{an}: y1/100 : s = \text{int}(r) : \text{if } r = s = 0$  then  $y1 = r$ <br>390  $d = \text{an}/4 : c = \text{int}$  or  $d = \text{cm}$  or  $d = \text{cm}$  and  $s = 0$  then  $1(2) = 29$ <br>390 gosub 580 : rem ricerca giorni 400 print  $"$ ; an 410 print: print: print<br>420 for i=1 to 12 : print: print 430 print " 440 print: print a\$; a\$; a\$; me\$(i): print 450 print 460 print g\$<br>470 print:f=1:h=7: for e=1 to 6:for n=f to h<br>480 if qa\$(i,n)="" then qa\$(i,n)=" " 490 print qa\$(i,n);:next n:print<br>500 f=h+1:h=h+7 510 next e:next i<br>520 if fl=1 then print#4:close 4 530 print: print: print "premi (rvs) q(off) per finire" 540 print"premi (rvs)spazio(off) per un altro anno<br>550 getkey a\$:if a\$=chr\$(32) then run 560 if a\$-chr\$(81) then end 570 goto 550 580 rem ricerca giorni -590 for  $x=1$  to  $12:t=1(x)+b-1$ : restore for  $i=b$  to tered  $\text{as}(x,i)$ : next i<br>if  $t<35$  then  $t1=27$ 600 610 620 if  $t > -35$  then  $t1=34$  $\overline{z}$ 630  $b=t-t1$  $640$  next  $x$ 650 return 660 data"<br>670 data"  $\begin{array}{c} 6 \\ 12 \\ 18 \\ 24 \end{array}$  $\begin{array}{c} \frac{1}{2} \\ \frac{1}{2} \\ \frac{1}{2} \end{array}$  $\frac{11}{17}$  $\frac{1}{\alpha}$ و<br>15  $\frac{10}{16}$ 8 680 data 13 14  $20$ 21 22 23 690 data" 19 700 data"<br>710 data" 25 26 27 28 31 720 print: print "errore ! : "; err\$(er)<br>730 print: print "premi un tasto per ricominciare" 740 getkey a\$:print chr\$(19);chr\$(19):scnclr:resume 100

software capes

# *Montecarlo 128*<br>di Enzo De Carlo - Foggia La simulazione alla Montecarlo

Simulare un processo reale equivale a creare un modello matematico del processo stesso, partendo da dati acquisiti dalla sperimentazione o dai modelli analogici, che possa rappresentare con buona approssimazione il caso reale. Per poter, con un'estrapolazione di risultati, prevedere a priori in quale direzione evolverà il processo, a partire da certi valori iniziali in input al modello. Tra i tanti metodi di simulazione che si sono proposti all'attenzione dei ricercatori, il più classico è senza dubbio il metodo di simulazione alla Montecarlo. Tale metodo, utilizzato da Fermi, Metropolis e Ulam per la determinazione degli autovalori dell'equazione di Schroedinger, parte della formulazione di un modello statistico che non violi le leggi fisiche che regolano il fenomeno fisico ed in cui si corrispondono: incognite del problema fisico oggetto della simulazione; parametri del modello. A questo punto si osserva N volte, con N intero sufficientemente grande, la simulazione del fenomeno fisico. Partendo da valori input casuali e si determina, nei limiti dell'approssimazione desiderata, il valore atteso per il nostro fenomeno.

Supponiamo ad esempio che sia X una incognita da cui dipende il problema che vogliamo simulare. Ad una osservazione diretta del fenomeno, per N osservazioni, abbiamo che il fenomeno si presenta con risultati la cui distribuzione, entro un certo range di valori può essere rappresentata da una curva f(x), definita come curva di distribuzione di frequenza. Avremo cosÌ anche la sua funzione densità di probabilità:

 $P(x) = f(x) / int[a,b] f(x)dx$  (1)

e la frequenza cumulata:

 $R(x) = \text{intg}[a,x] P(x)dx$  (2) dove intg[x I,x2] equivale al simbolo di integrale definito entro il range  $(x1, x2)$ . Ovviamente  $0 \leq x = R(x)$  $\leq$  = 1.

Procediamo all'estrazione di N coppie di numeri casuali compresi tra O e I, considerando ciascuna coppia composta da un valore RI e un valore R2 indipendenti tra loro. Poniamo  $x =$ . RI e calcoliamo il relativo valore P (x). Se  $P(x) > R2$  incrementiamo di una unità un contatore interno predisposto allo scopo e procediamo ad una successiva estrazione, altrimenti rigettiamo la coppia e continuiamo. Alla fine delle N estrazioni il quoziente *Ni/N* con Ni valore aggiornato all'ultima estrazione del contatore inter-

SINCAZIONE MONTEGARD 345 1=842 Brecage Computersal line 1 08:00:02 8.31644774 8.28315826 **Resource** ENTER dell'EDIT Funzione

no, e N numero delle estrazioni effettuate, mi restituirà il valore di R[x l ,x2] relativo alla distribuzione di frequenza del modello in esame.

Si evince da queste considerazioni come il metodo possa essere applicato non solo nella simulazione di processi fisici, ma anche nel calcolo analitico quando siano allo studio equazioni di tipo integrale, differenziale o integro/ differenziale particolarmente complesse e di difficile risoluzione analitica.

È evidente come un'aderenza spinta del modello statistico al fenomeno

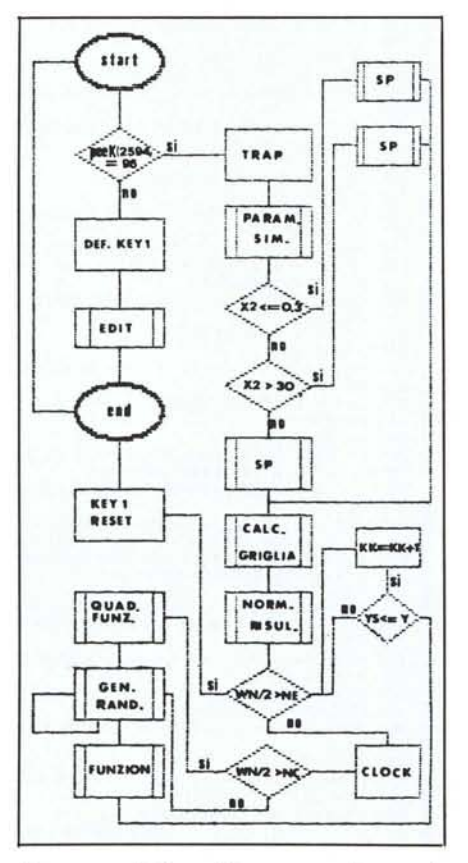

*Diagramma di flusso del programma Montecarlo* 128.

*Una schermata relativa al programma Montecarlo 128.*

reale, richieda un numero elevato di estrazioni, che per approssimazioni dell'ordine di 0.001, si valuta intorno a IOE5. Questa necessità, per sistemi utilizzanti processori a 8 bit a basso livello di clock (fino a  $2 - 4.77$  MHz), potrebbe richiedere un eccessivo tempo medio di calcolo (ACT).

### Il programma

Il programma gira su C128D, con l'ausilio di una stampante MPS803 o compatibili nel caso si voglia l'output in stampa e monitor con schermo a 80 colonne. Caricato il programma con DLOAD "MONTECARLO.128" dato il run, compare la schermata di Edit Funzione in cui dovremo introdurre la funzione rappresentativa del fenomeno che vogliamo simulare, ovvero la funzione analitica che intendiamo risolvere nel caso decidessimo di utilizzare il metodo in tal senso. Premendo il tasto funzione FI si ottiene l'automodifica del programma con inserimento alla riga 345 del listato Basic della funzione digitata.

Una gestione a finestre dello schermo permette un più razionale utilizzo dello stesso, consentendo la visualizzazione simultanea dei dati in oggetto. Inserita la funzione «oggetto» il programma passa alla fase di input dei parametri di simulazione, chiedendo il numero di estrazioni random, e gli estremi del range di definizione. Qualche parola per queste due operazioni. Di fatto il programma non ammette limiti «fisici» se non quelli strettamente legati alle possibilità intrinseche del sistema, sia per ciò che riguarda il numero di estrazioni, che l'intervallo di definizione, limiti che possono dare

È disponibile, presso la redazione, il disco con i programmi pubblicati in questa rubrica. Le istruzioni per l'acquisto e l'elenco degli altri programmi disponibili sono a pag. 227.

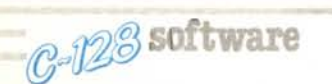

luogo ad overflow nel flusso dei dati.

E ovvio che selezionare bassi valori del numero di estrazioni, per quanto non errato a livello di programma, sarebbe un controsenso a livello di applicazione del metodo (in teoria il metodo di Montecarlo converge verso il valore atteso per un numero elevato, al limite infinito, di estrazioni) così come selezionare valori superiori a IOE5 potrebbe voler dire pagare un notevole prezzo in termini di tempo medio di calcolo, per miglioramenti della soluzione scarsamente apprezzabili.

I valori di x l e x2 sono legati al metodo dal particolare utilizzo della funzione oggetto. Se la funzione oggetto rappresenta una curva assimilabile ad una funzione densità di probabilità per un problema statistico, ovviamente, per quanto detto nell'introduzione, i limiti saranno O e l. Negli altri casi essi potranno assumere qualunque valore reale, prestando debita attenzione ai limiti di overflow del sistema.

L'introduzione dei valori richiesti dal programma avviene premendo Retum dopo averli digitati.

Al comparire della funzione selezionata, preceduta dal numero di riga corrispondente nel listato, il programma elabora gli input, creando una «griglia» operativa, in cui andare ad innestare i punti casuali rappresentati da ogni coppia di numeri random generata. La griglia, (cfr. esempio in figura), rappresentata in un sistema cartesiano bidimensionale, contiene interamente la curva «luogo» della funzione oggetto nell'intervallo di definizione, e quest'ultima la divide in due aree. È chiaro a questo punto il criterio di simulazione del Montecarlo: ogni punto casuale occupa una posizione sulla griglia. Poiché la ricerca della funzione primitiva della funzione oggetto equivale al calcolo di una entità geometrica (l'area sottesa ad un tratto di curva nel caso di equazioni integrali), tutti i punti casuali che occupano posizioni superiori alla curva non fanno parte, ad esempio, dell'area sottesa per cui possiamo rigettarli; in caso contrario ne teniamo conto fissandoli sulla griglia. Terminate le estrazioni possiamo ritenere che, statisticamente, il rapporto tra i punti fissati sulla griglia e il numero totale di estrazioni sia uguale al rapporto tra l'area sottesa alla curva e l'area che contiene la griglia.

Terminata l'elaborazione il programma inizia la generazione delle coppie di numeri casuali utilizzando la funzione RND basata sul clock dell'hardware [ RND (0) ] e riportando sullo schermo, in finestre apposite: il valore del tempo di calcolo (ACT), le coppie di numeri ed il valore corrente delle estrazioni effettuate. Ad intervalli prestabiliti il programma prevede l'output su stampante del valore corrente di estrazione, del valore simulato della funzione oggetto e dell'ACT. Il programma inoltre, dispone di routine di autoselezione del formato dell'output su schermo e su stampante. AI termine delle estrazioni, il programma ritornerà su schermo il valore simulato.

Il listato Basic è un listato a due stadi che presenta, nella fase di start, la

**Il listato**

ridefinizione del tasto F1 (riga 55). Nella riga 60 si richiama lo schermo al contorno, mediante una subroutine allocata alle righe 355/410, denominata SCHERMO.

Una breve routine (righe 65/90) altera il contenuto della cella 2594, per deviare il run al secondo stadio, quindi setta la prima finestra e richiama l'Edit Funzione mediante la sobroutine 415/440. Seleziona quindi la funzione oggetto, modifica la riga 345 mediante pressione di FI (riga 85) passando automaticamente al secondo stadio (inizio riga 95).

10 REM<br>15 REM 15 REM SIMULAZIONE ALLA MONTECARLO<br>BY E.DE CARLO - 1987 20 REM<br>25 REM BY E.DE CARLO 25 REM 30 REM **35 REM \*\*.\*.\*\*\*\*\*\*\*\*\*\*.\*.\*\*\*\*\*\*\*\*\*\*\*\*\*\*\*\*.\*\*** 40 REM<br>45 FAST : PRINT" (WHT) "<br>50 IFPEEK (2594) –96 THEN 95<br>55 REY 1, " "+CHR\$(13) +CHR\$(145) +CHR\$(145) +CHR\$(145) +CHR\$(145) +CHR\$(145) +CHR\$(145<br>) +CHR\$(13) + "RUN" +CHR\$(13) 60 GOSUB355 65 POKE2594.96:REM---------------INITIALIZE FUNCTION<br>70 TRAP65:WINDOW 0.5.79.19.1 70 TRAP65:WINDOW 0.5.79.19.1 75 SCNCLR:GOSUB415<br>80 PRINT"(DOWN)(DOWN) (BLK)345(WHT)  $Y = "$ 85 GETKEYA\$:PRINTA\$;:IFASC(A\$)<>32 THEN8<br>90 PRINT"(BLK)":STOP 95 REM ------------------------METODO DI MONTECARLO 100 TRAP65 / 105 POKE2594.128' 110 SCNCLR:GOSUB5<br>115 SCNCLR:GOSUB4 120 OPEN4.4 125 WN-O 130 CHARl.l. 4 .• (GRN) E" .O: PRINTCHR\$ (14) "LABORAZIONE IN CORSO (WIIT)"CHR\$ (142) 135 SLEEPI 140 IF X2<0.3 THEN GOSUB685:GOTO 155 145 IF X2)30 THEN GOSUB695:GOTO 155 150 GOSUB 690 155 FORX-XITOX2 STEP SP 160 GOSUB340:IF Y)Yl THEN YI-Y 165 NEXT X: REM-<br>170 :<br>175 AY=INT(Y1+. -MAX.VALORE ANALITICO DI F(X) 175 AY-INT(Yl+.5)+1:REM-------INSERISCI AY)MAX.F(X) 180 AREA-(X2-X1)\*AY<br>185 GOSUB320 185 GOSUB320 190 WN-O :Tl\$-"OOOOOO" :NC-I00 195 GOSUB495 200 IF (WN/2)>NE THEN PRINT#4:CLOSE4:KEY1,"GRAPHIC":GOSUB<br>205 GOSUB565 210 CHAR1.39.2. "·.O:PRINT"(RVS) "TK\$ 215 IF(WN/2)-NC THEN GOSUB285 220 GOSUB245:GOSUB245 225 CHAR1,47,9,"",0:PRINT"(RVS)"WN/;<br>230 GOSUB340 235 IFYS(-Y THEN KK-KK+l 240 GOT0200<br>245 REM----------GENERATORE DI NUMERI RANDOM 250 WN-WN+l 255 KN-KN+l:IFWN)lTHEN260 260 RO-RND(O) 265 ZN-ZN+l 270 IF ZN=1 THEN CHAR1,13,5,"",0:PRINT USING"#.########";R0;:PRINTSPC()<br>PRINT USING"#.########";RO:ZN=0 275 IF KN-1 THEN X-TX\*RO+X1:ELSE BEGIN YS-TY\*RO:KN-0:BEND 280 RETURN 280 RETURN<br>285 REM---------------------------QUADRATURA DELLA FUNZIONE<br>290 IF NC<1000 THEN NC-NC+100:ELSE IF NC<10000 THEN NC-NC+500:ELSE NC-NC+200<br>295 RX-AREA\*KK/(WN/2):SS\$-"\*\*\*\*\*\*\*\*\*\*\*\*\*\*\*\*\*\*\*\*\*\*<br>300 SX\$-LEFT\$(SS\$.LEN(ST 305 PO\$-CHR\$ (16) 310 PRINT#4,PO\$"05";:PRINT#4,USING"######";WN/2;:PRINT#4,PO\$"20";:PRINT#4<br>SX\$;RX;:PRINT#4,PO\$"50";:PRINT#4,TK\$ 315 RETURN<br>320 REM--------NORMALIZZAZIONE DEI RISULTATI 325 TX-(X2-Xl) 330 TY-AY 335 RETURN<br>340 REM---- MEMORY FUNCTION 345 350 RETUR 355 REM--------------------------SO 360 SCNCLR (RVS)" /(OFF) CHAR1.4.0."(RVS) (GRN)" 365  $\angle$ (OFF) (WHT) ", 0 (R 370 CHAR1.4.1. " (RVS) (GRN) (OFF) (WHT) (GRN) (OFF) (WHT) ", 0 VS)

Righe 110/115: Input dei parametri. di simulazione.

Righe 140/180:Creazione della griglia operativa. Il metodo di creazione della griglia è abbastanza semplice: si tratta di individuare il massimo valore di y al variare di x nel campo di definizione, quindi considerare un reticolo avente per lati la differenza degl estremi x1 e x2 (e il max(y)), con larghezza di maglia determinata alle righe 140/145, e superficie su cui si appoggia il reticolo alla riga 180.

Riga 185: Rinvio alla subroutine di normalizzazione dei risultati.

Righe 190/240: Routine Principale. Rinvio alla subroutine di generazione dei numeri random (220). Estrazione dei punti casuali. Valutazione e fissaggio, con incremento del contatore KK, o rigetto dei punti sulla griglia (235). lterazione della routine fino al termine delle estrazioni (240). Stampa del valore simulato (200). Fine.

#### Subroutine

Subr. 245/280: Generazione dei numeri random (260). Formattazione dell'output su schermo.

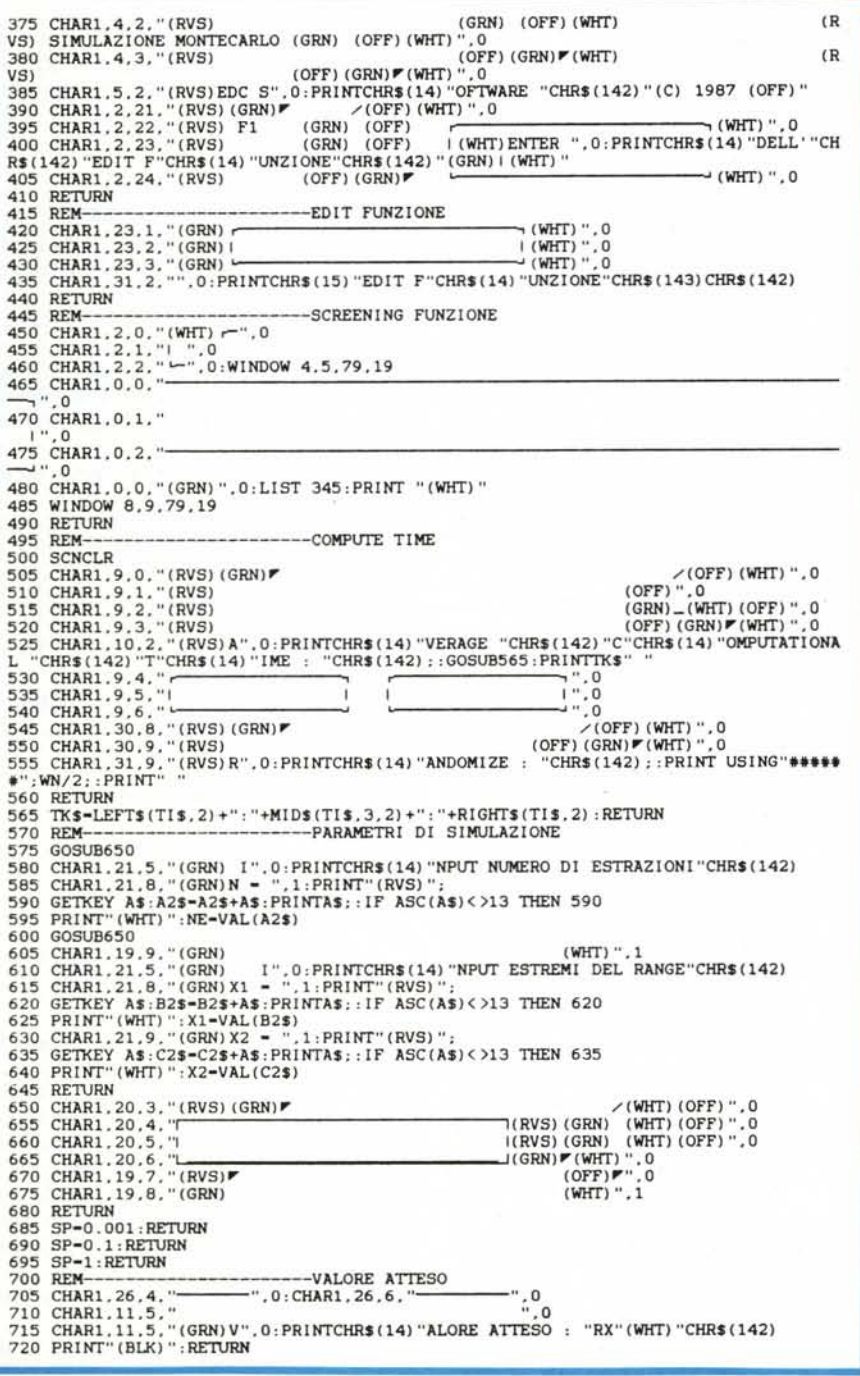

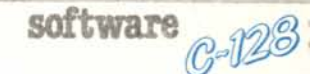

Subr. 285/315: Quadratura della funzione oggetto (295). Formattazione dell'output su stampante.

Subr. 320/335: Normalizzazione dei risultati.

Subr. 340/350: Funzione oggetto.

Subr. 355/410: Schermo al contorno.

Subr. 415/440: Edit Funzione.

Subr. 445/490: Finestra per il display della funzione oggetto.

Subr. 495/560: Finestre per il display dell'ACT (495/525), dei numeri random (530/540), del valore corrente di estrazione (545/555).

Subr. 565: Updating dell'orologio dell'ACT.

Subr. 570/645: Parametri di simulazIOne.

Subr. 685: Parametri di simulazione.

Subr. 690/695: Parametri dimensioni griglia.

Subr. 700/720: Valore simulato.

Il programma è allocato da 01C00 a 030A3 e tra gli analoghi indirizzi del banco 15.

N.d.r. Usare il tasto FI solo per l'input della funzione. Negli altri casi, e cioè per introdurre il numero di estrazioni desiderate e gli estremi dell'intervallo, utilizzare il tasto Return.

## Elenco variabili

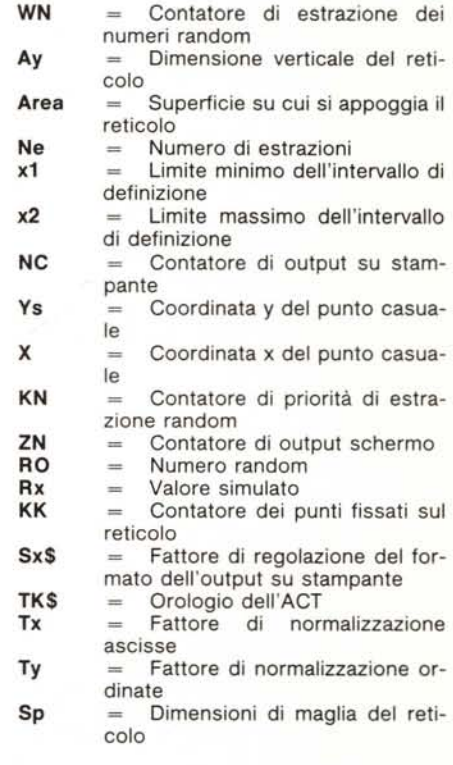